## **■JFA IDの新規登録**

以下の画面からJFA IDを登録・取得してください (JFAIDで検索すれば以下の画面がでてきます)

## **JFAID**

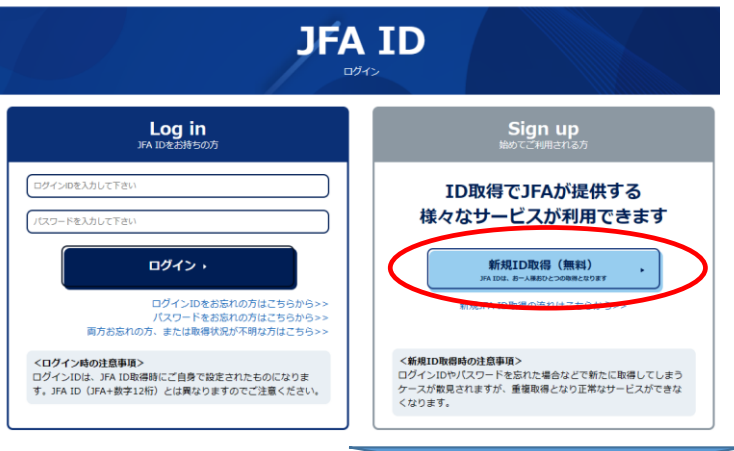

## **JFAID**

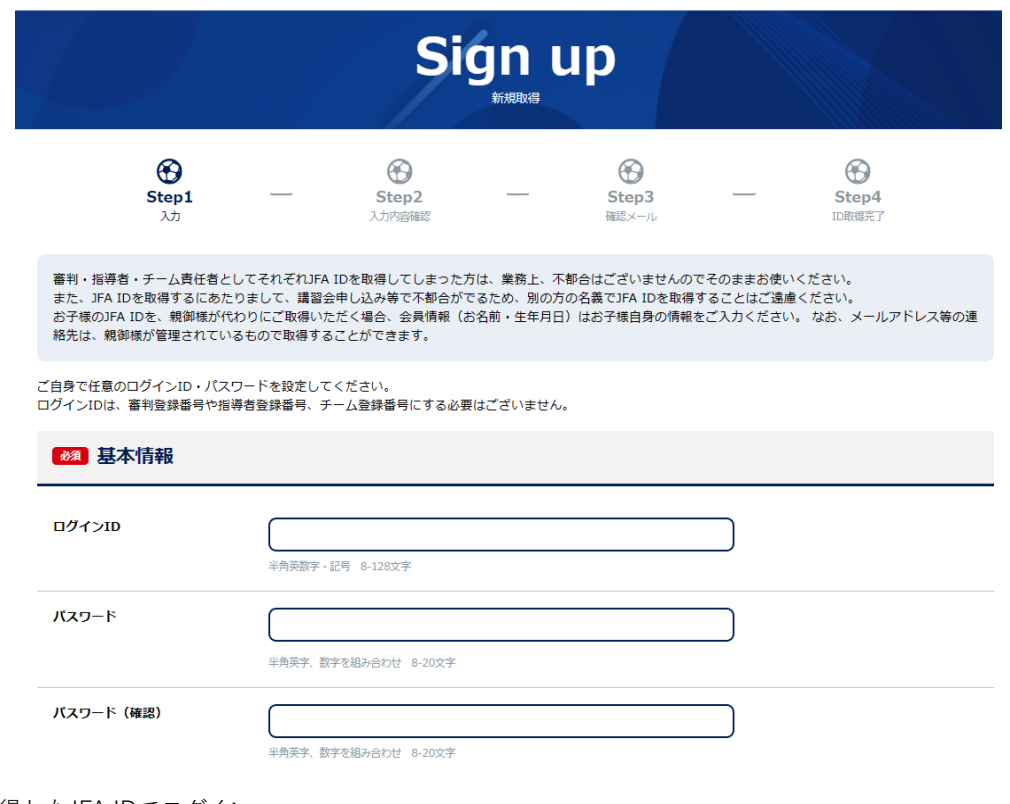

## ■取得したJFA IDでログイン

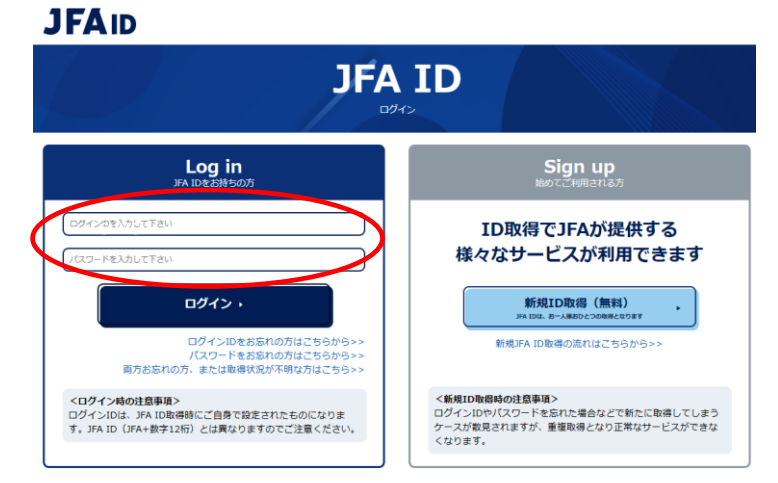

■kickoffを選択

 $\sim$ 

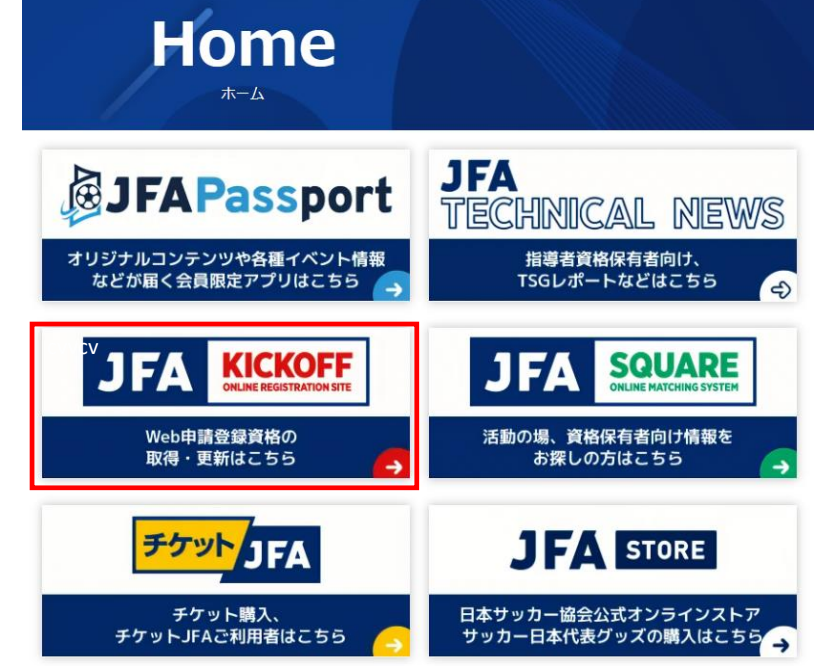

ī

■講習会の申込み画面へ

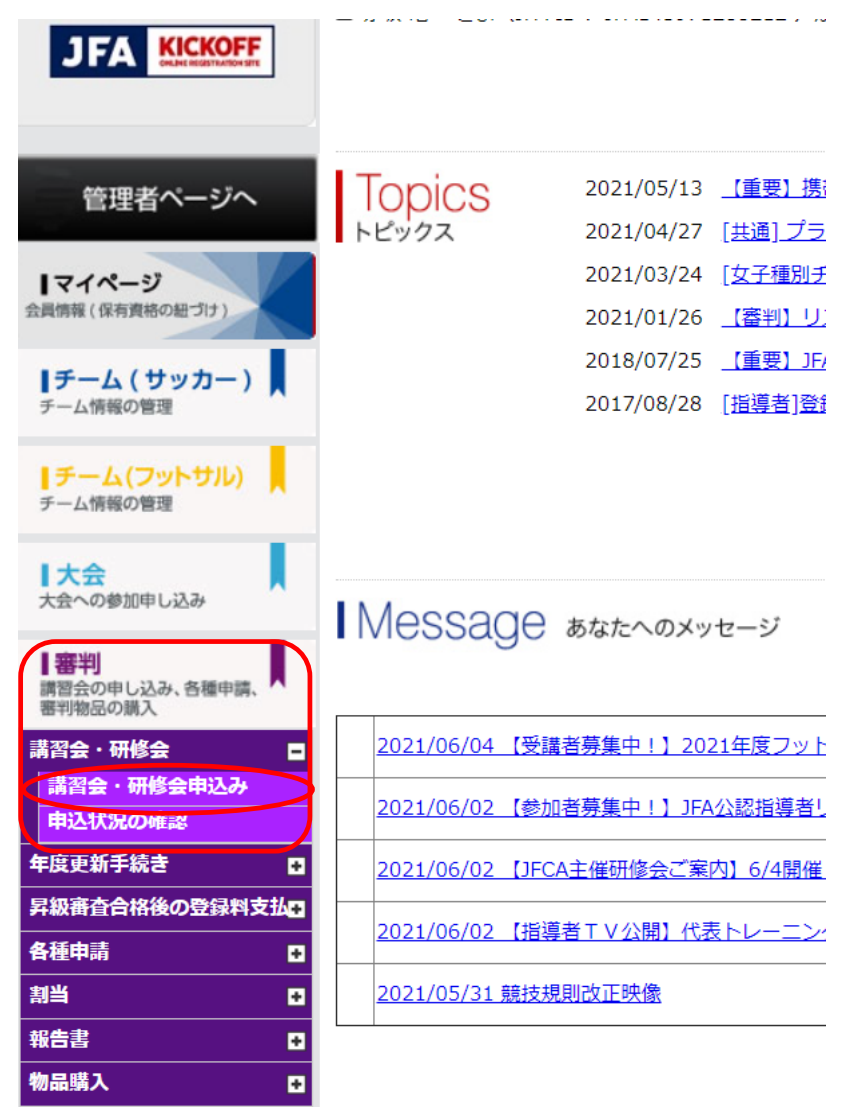

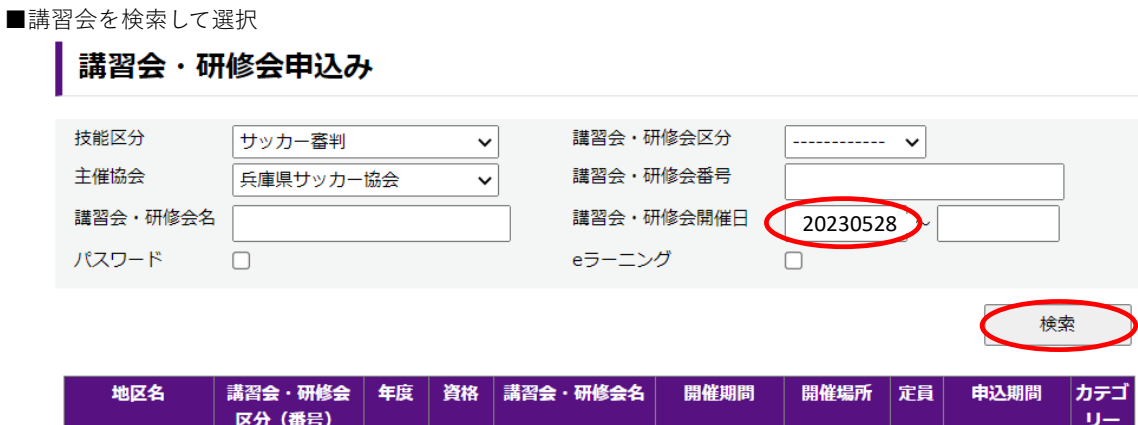

淡路協会の講習会を選択して申込・受講料の支払いまで完了してください。

※支払期限は申込みから7日以内

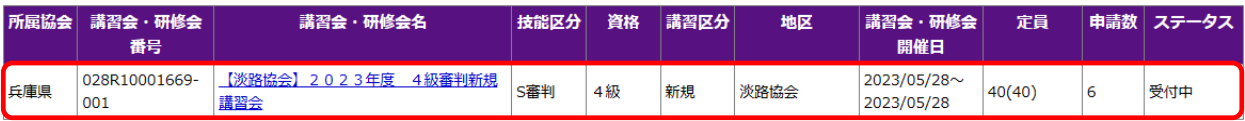